# **Vers une Integration de l'Interaction Oculaire ´ sur les Stations d'Interpretation Sismique. ´**

#### **Alexis Clay Valentin Gaillard**

Immersalis Consulting, ESTIA 97 Allée Théodore Monod, 64 210 Bidart, France alexis@immersalisconsulting.com valentin@immersalisconsulting.com

#### **Erwann Houzay Frédérik Pivot Lionel Boillot**

Centre Scientifique et Technique Jean Féger, TotalEnergies Avenue Larribau, 64 000 Pau, France erwann.houzay@totalenergies.com frederik.pivot@totalenergies.com lionel.boillot@totalenergies.com

#### **Abstract**

L'interprétation sismique consiste à extraire des surfaces clés à partir de données tri-dimensionnelles de très grande taille de la croûte terrestre. L'extraction automatique de ces surfaces est complétée par une édition manuelle, étape longue, fastidieuse, répétitive, et très coûteuse en temps de calcul. Le système d'interprétation sismique Sismage-CIG™, développé par TotalEnergies, propose donc une architecture déportant la charge du traitement et de l'affichage sur un serveur dédié; les géologues experts travaillant sur des stations connectées, dotées de deux écrans jusqu'à 32 pouces. Cette configuration, associée à la complexité de Sismage-CIG, pose un réel challenge d'ergonomie, tant pour la sélection que pour la navigation. Dans cet article, nous explorons la viabilité de l'oculométrie comme modalité d'interaction venant soutenir le travail des géologues, en adressant les verrous techniques posés par la configuration particulière de Sismage-CIG.

#### **Author Keywords**

Multimodalité, interaction oculaire, preuve de concept industrielle.

## **CCS Concepts**

•**Human-centered computing** → *Pointing devices; Empirical studies in HCI;*

Permission to make digital or hard copies of all or part of this work for personal or classroom use is granted without fee provided that copies are not made or distributed for profit or commercial advantage and that copies bear this notice and the full citation on the first page. Copyrights for third-party components of this work must be honored. For all other uses, contact the Owner/Author. Copyright is held by the owner/author. emphERGO'IA 2021, October 6–8, 2021, Bidart, France. ISBN: 978-1-4503-8512-1

#### **Introduction**

L'interprétation sismique consiste à extraire des surfaces clés à partir de données tri-dimensionnelles de très grande taille (plusieurs dizaines de Go) de la croûte terrestre. L'extraction automatique de ces surfaces est complétée par une édition manuelle, étape longue, fastidieuse, répétitive, et très coûteuse en temps de calcul. Sismage-CIG™est la plateforme logicielle propriétaire de TotalEnergies pour la gestion de la chaîne intégrée géosciences, de l'interprétation sismique au modèle réservoir. Le point central est la visualisation croisée de plusieurs types de données, à différentes échelles (figure [1\)](#page-1-0). Pour cela les utilisateurs ont recours à des stations de travail composées de deux grands écrans (jusqu'à 32 pouces de diagonale) leur permettant d'ouvrir simultanément plusieurs vues sur les données. Cette configuration pose un réel challenge d'ergonomie, les géologues experts devant jongler entre vue d'ensemble et attention minutieuse à divers endroits d'un espace étendu de travail. Capter le regard de l'expert pour justement détecter les zones d'attention paraît une piste judicieuse d'amélioration ergonomique, par exemple pour adapter l'interface graphique en fonction (en déplaçant la barre d'outil au niveau de la zone d'attention par exemple).

Sismage-CIG est un logiciel écrit en Java, contenant plus d'un million de lignes de code. Il est conçu pour s'exécuter sous Linux, avec des accès aux supercalculateurs. Les postes de travail sont eux sous Windows afin de garder un matériel léger pour des travaux de bureautique. Un système de connexion avec déport graphique permet de travailler sous Linux et donc d'utiliser Sismage-CIG, les postes Linux pouvant être physiques ou dans le Cloud. Nous nous trouvons donc largement en dehors des recommandations nominales d'utilisation des oculomètres existant sur le marché pour l'interaction. Un premier travail de preuve technique d'intégration était donc nécessaire pour vérifier s'il était techniquement possible de

mettre en place des oculomètres au sein de Sismage-CIG.

L'intégration de l'oculométrie dans le système Sismage-CIG pose trois principales problématiques. Tout d'abord, Sismage-CIG repose sur une architecture distribuée. L'intégralité de l'application est gérée côté serveur. Les stations de travail des géologues experts agissent donc comme des terminaux passifs: les entrées utilisateurs sont envoyées sur le réseau, et le terminal reçoit en retour le flux vidéo à afficher sur les écrans. Ce type d'architecture n'est pas nativement supporté par les oculomètres existants pour l'interaction. Ensuite, les stations de travail sont dotées d'une configuration à double écran. Leur technologie même empêche l'utilisation de plusieurs oculomètres de façon simultanée sur un même utilisateur, les émetteurs infra-rouge se parasitant entre eux. Enfin, ces stations de travail sont dotées d'écrans jusqu'à 32 pouces, là où les meilleurs eye-trackers pour l'interaction sont, selon leurs données constructeurs, limités à 27 pouces.

Nous décrivons donc dans cette article trois contributions pour l'intégration de l'oculométrie dans un système industriel (Sismage-CIG). Tout d'abord, nous présentons une architecture et réalisation permettant d'utiliser un oculomètre sur une architecture distribuée; ensuite, nous présentons une technique permettant d'utiliser deux oculomètres de concert sur une configuration à double écran; enfin, nous présentons une étude validant l'utilisation d'eye-trackers sur des écrans de 32 pouces de diagonale.

Après une étude de l'existant industriel, nous nous sommes orientés vers des modèles d'oculomètres Tobii 4. Cet eyetracker possède l'avantage de proposer plusieurs modèles avec le même facteur de forme: le 4C pour l'interaction, le 4L pour l'adaptation à des systèmes industriels, et le 4C "avec clé de recherche" qui permet l'utilisation des outils Tobii Pro pour la recherche comportementale.

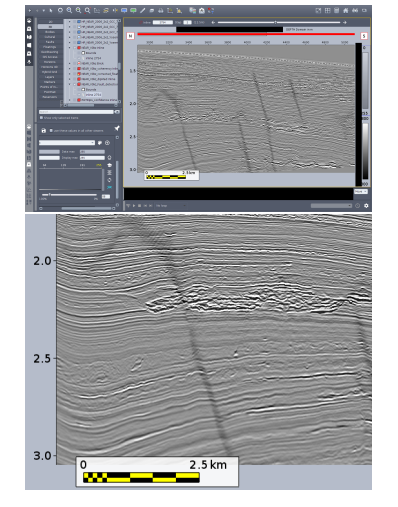

<span id="page-1-0"></span>**Figure 1:** Exemple de l'interface de Sismage-CIG (en haut). Sur cette vue, les experts ont pour rôle de manuellement pointer les frontières entre strates (détail en bas).

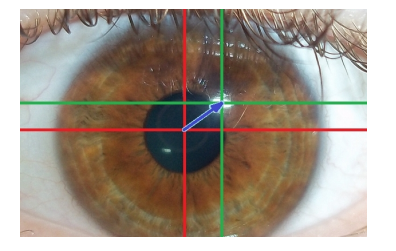

**Figure 2:** Principe de mesure de l'oeil.

<span id="page-2-0"></span>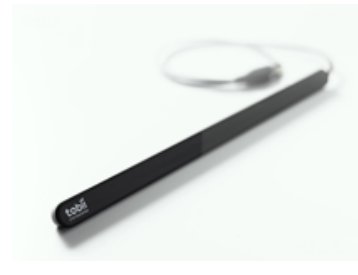

**Figure 3:** Oculomètre de type "barre" pour l'analyse sur écran. *Photo Tobii Pro.*

<span id="page-2-2"></span><span id="page-2-1"></span>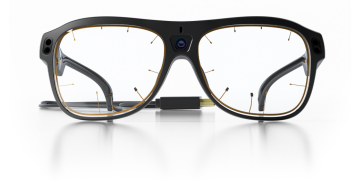

**Figure 4:** Oculomètre de type "lunettes". *Photo Tobii Pro.*

#### **Interaction par le regard**

L'oculométrie (plus connue sous son terme anglophone *eyetracking*) est une technique consistant à mesurer l'activité oculaire d'un utilisateur (mouvements, clignements, dilatation/contraction de la pupille...etc.) et détecter où se porte le regard de l'utilisateur dans une scène au cours du temps. Son principe général repose sur l'émission, depuis une source à la position connue, d'une lumière infrarouge qui vient se refléter sur chaque œil (voir figure [2\)](#page-2-0). Ce reflet, en forme de tâche, est capté par caméra; et la position de la pupille par rapport au reflet permet de déduire l'orientation de l'œil. En projetant le vecteur de regard de chaque œil sur la scène perçue, on détermine l'endroit où l'utilisateur regarde. Ce processus étant dépendant des caractéristiques oculaires de l'utilisateur, une calibration est nécessaire. Les oculomètres peuvent se trouver sous la forme de barres, comme le Tobii 4 (figure [3\)](#page-2-1) ou de lunettes (figure [4\)](#page-2-2), ou même des casques de réalité virtuelle. L'oculométrie est une technique encore principalement utilisée pour l'analyse a posteriori de comportements de regard, par exemple pour l'analyse ergonomique ou marketing d'applications, sites web, affiches. . . etc. L'eye tracking est aujourd'hui également un moyen d'interaction, utilisé principalement comme solution d'accessibilité pour des utilisateurs handicapés [\[5\]](#page-6-0), et depuis peu dans le domaine du jeu vidéo.

Le regard est une modalité offrant de nombreuses perspectives pour l'interaction homme machine: il s'agit en effet d'une modalité rapide et naturelle [\[4\]](#page-6-1), qui permet dans une certaine mesure, de quantifier notre centre d'attention et d'anticiper notre prochaine action sur le système [\[1\]](#page-5-0). Elle est cependant plus adaptée à un usage en tant que modalité passive. Khamis et al. proposent en 2016 un espace de conception pour l'usage du regard comme modalité d'interaction dans les affichages publics, et découpent cet espace en 3 usages: les interactions explicites, les interactions implicites,

et la quantification de l'attention [\[3\]](#page-6-2). L'interaction explicite peut également être divisée entre l'interaction par le regard seul (*gaze-only interaction*), et l'interaction supportée par le regard (*gaze-supported interaction*).

L'interaction explicite par le regard pose de nombreuses difficultés, les mouvements de l'œil étant typiquement rapides et sujets au bruit [\[5\]](#page-6-0). De plus, la mesure continue provoque un effet "toucher de Midas" [\[7\]](#page-6-3). La mise en place de fixations avec délai (*dwelling times* d'environ 1000 msecs [\[6\]](#page-6-4)) permet de lever cette limitation au prix d'une interruption du processus d'interaction désagréable pour l'utilisateur. Le regard est donc bien plus adapté à rester une modalité complémentaire, venant seconder une modalité principale d'interaction pour offrir une expérience utilisateur plus naturelle, intuitive, et agréable. L'oculométrie peut alors permettre d'améliorer l'interaction, raffiner l'input utilisateur et améliorer la précision [\[9,](#page-6-5) [5,](#page-6-0) [8\]](#page-6-6). La majorité des applications actuelles concernent le jeu vidéo [\[10\]](#page-6-7), même si d'autres champs peuvent également être explorés, comme le développement informatique [\[2\]](#page-5-1).

## **Intégration 1: Adaptation de l'oculométrie à une architecture distribuée**

Notre première problématique a été de permettre l'utilisation d'un oculomètre Tobii 4L sur l'architecture distribuée de Sismage-CIG. Nous avons développé un service Windows, installé sur la station de travail du géologue et ainsi directement connecté à l'oculomètre. Son rôle est de capter les mesures données par l'oculomètre afin de les renvoyer sur le réseau sous forme de messages UDP. Une fois lancé, le service est automatiquement minimisé sous forme d'icône dans la zone de notification Windows (dans le coin inférieur droit de l'écran) et continue son exécution en tâche de fond. L'utilisateur peut, en cliquant sur cette icône, effectuer une configuration et calibration de l'oculomètre, et configurer l'envoi

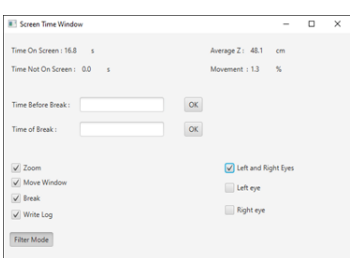

<span id="page-3-0"></span>**Figure 5:** Interface de l'application java permettant de recueillir certaines données d'usages chez les utilisateurs, et de proposer des pauses.

des données. Une interface graphique permet notamment de spécifier les paramètres réseau du serveur destinataire de ces mesures (adresse IP et port), ainsi que de sélectionner quelles mesures envoyer parmi toutes celles disponibles.

L'application est développée en C# avec les bibliothèques graphiques WPF, et s'appuie sur le SDK bas-niveau "Stream Engine" de Tobii. l'utilisation de structures de données de type "dictionnaire" permet de manipuler dynamiquement les données d'oculométrie à envoyer à travers le réseau.

A des fins de tests, nous avons développé une application permettant de recevoir les données et de faire réagir une interface graphique en fonction. A travers cette application, nous souhaitons expérimenter des solutions à deux besoins: l'ajout d'interactions oculaires complémentaires des interactions classiques pour faciliter le travail des géologues experts; et le calcul de statistiques d'usage permettant de favoriser des bonnes pratiques de travail (par exemple, en proposant des pauses ou en suggérant de maintenir une certaine distance à l'écran).

Cette application a été développée en JAVA/Swing, qui sont le langage et la librairie graphique utilisés par Sismage-CIG. Nous avons développé deux exemples d'interactions: "l'accrochage" d'une fenêtre au regard de l'utilisateur et une interaction "Lean and Zoom". Dans la première interaction, une fenêtre graphique est "accrochée" au regard de l'utilisateur, pour simuler le replacement d'une barre d'outils fottante autour de la zone d'écran où travaille l'expert. Deux modes ont été implémentés: Un mode brut, où la fenêtre suit directement le regard; et Un mode filtré, où la fenêtre ne se déplace qu'après un mouvement suffisamment important du regard, et de façon plus fluide. La deuxième interaction "Lean and Zoom" s'appuie sur l'amplification d'une consigne naturelle et intuitive: s'approcher pour mieux voir

un élément. En approchant la tête de l'écran, l'utilisateur déclenche un agrandissement de l'élément graphique regardé.

Enfin, l'application permet également de calculer diverses statistiques d'usage, comme le temps passé devant l'écran, la distance moyenne des yeux à l'écran, ou la quantité de mouvement de l'utilisateur. Le système est donc capable d'encourager l'utilisateur à prendre une pause et à corriger sa position par rapport à l'écran si cela est nécessaire (figure [5\)](#page-3-0).

Nous avons mesuré un temps moyen de traitement de 8.7ms entre l'instant de captation d'une mesure par l'oculomètre et la réaction correspondante par l'application réceptrice. Cette moyenne a été calculée sur près de 85 000 mesures, à travers l'interface réseau loopback. Cette valeur est largement inférieure au temps d'une saccade oculaire (< 50ms). Le traitement en lui-même n'a donc pas d'incidence sur la réactivité du système. L'impact de la communication réseau, a priori bien plus important, reste à évaluer.

## **Intégration 2: Oculométrie en configuration double écran**

Notre deuxième problématique a été d'équiper les stations en configuration double écran. L'utilisation simultanée de deux oculomètres est impossible: en effet, chacun projette alors une source infra-rouge sur l'oeil de l'utilisateur, créant ainsi deux reflets. Chaque oculomètre vient ainsi parasiter l'autre.

Notre solution consiste donc à alterner l'activation et la désactivation de chaque oculomètre jusqu'à ce qu'un regard soit détecté sur l'un d'entre eux. Le SDK *StreamEngine* permet en effet de manipuler plusieurs oculomètres branchés sur la même machine, et de contrôler l'activation de chaque oculomètre ainsi branché. Un oculomètre peut être mis en mode

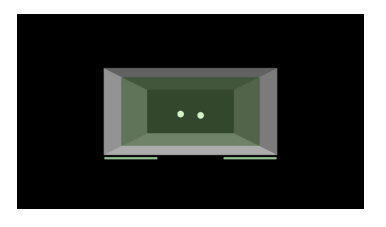

**Figure 6:** Trackbox permettant de situer le sujet dans le champ de captation de l'eye-tracker.

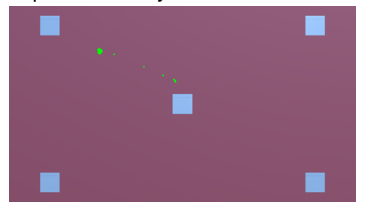

# **Figure 7:** Écran de contrôle visuel de la calibration.<br>
Test Précision 4C - écran 32"

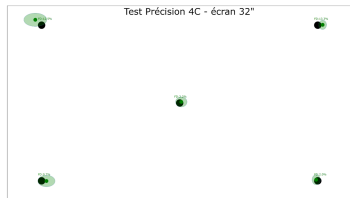

<span id="page-4-0"></span>**Figure 8:** Résultats expérimentaux: décalage (point vert foncé) et dispersion (ellipse vert clair).

"actif", où il émet une lumière infra-rouge et en capte le reflet sur l'oeil; et un mode "pause" où l'émetteur est éteint. Pour un poste de travail, il devient ainsi possible de connecter et d'utiliser autant d'oculomètres que nécessaire sur une même machine, tant qu'un seul n'est actif à la fois.

Le système d'alternance des oculomètres fonctionne comme suit: l'un des deux oculomètres est lancé par défaut; s'il ne détecte pas la présence des yeux de l'utilisateur son thread est mis en pause et le second oculomètre s'active. Cette situation est alternée jusqu'à trouver un oculomètre qui détecte l'utilisateur. L'oculomètre courant reste alors actif jusqu'à l'absence de détection de l'utilisateur; l'alternance reprend alors.

Nous avons modifié le protocole réseau et les messages UDP décrits à la section précédente pour inclure la présence de deux oculomètres. L'interface du service Windows a également été modifiée pour permettre de configurer et de calibrer les deux oculomètres, et d'associer chacun d'entre eux à un écran spécifique. L'application de réception en Java a également été adaptée et fonctionne sur une configuration double-écran.

## **Intégration 3: Utilisation des oculomètres sur grands écrans**

L'objectif de l'expérimentation était d'évaluer la précision de l'oculomètre Tobii 4C sur un écran de 32 pouces de diagonale, la limite officielle du constructeur étant de 27 pouces de diagonale. Les caractéristiques principales d'un oculomètre sont sa précision, c'est-à-dire le décalage moyen des mesures par rapport au point exact; et sa dispersion, c'est-à-dire l'étalement des différentes mesures autour de cette moyenne. Enfin, comme nous travaillons en limite des recommandations constructeur, nous nous intéressons également au taux de mesures n'ayant pas pu être réalisées pour causes diverses (clignements, yeux en dehors du cône de vision de l'oculomètre, etc.).

Nous avons utilisé un écran Iiyama de 31,5 pouces en mode portrait, et un Tobii 4C Recherche. Cet oculomètre est en effet très similaire au Tobii 4C pour l'interaction mais permet d'utiliser le SDK (Software Development Kit) Tobii Pro, plus abouti que le SDK du 4C. Le Tobii 4CR propose une fréquence de mesure de 90 Hz. Nous avons développé une application spécifique pour ce test. Le sujet est initialement placé devant l'écran et le but de l'expérimentation lui est expliqué. L'expérimentateur contrôle ensuite le bon positionnement du sujet par rapport à l'oculomètre, et procède à une calibration (en cinq points successifs) de ce dernier. Un écran de transition permet alors à la fois d'évaluer visuellement la précision de l'oculomètre et de montrer au sujet comment son regard est capté.

Suite à cette préparation, le programme lance une phase de mesure, dans laquelle cinq cibles sont successivement affichées (sous forme de points noirs sur fond blanc) à des positions pré-déterminées couvrant l'ensemble de l'écran: d'abord au centre (coordonnées relatives en (0.5, 0.5) de la largeur et hauteur de l'écran), puis sur les coins de l'écran ((0.1, 0.1); (0.1,0.9); (0.9, 0.1); (0.9, 0.9)). Chaque cible est affichée pendant 12 secondes avant de disparaître. Le sujet ayant pour consigne de fixer la cible du regard, les deux premières secondes sont utilisées pour laisser le regard voyager jusqu'à la cible, et seules les 10 secondes suivantes sont mesurées.

17 sujets ont participé à l'expérimentation, sans distinction démographique. Un sujet a été retiré car souffrant d'un problème oculaire qui pénalisait les mesures, nous laissant 16 sujets pour les analyses. Le Tobii-4CR fournit 90 mesures par secondes, pour l'oeil gauche et pour l'oeil droit. Pour

<span id="page-5-2"></span>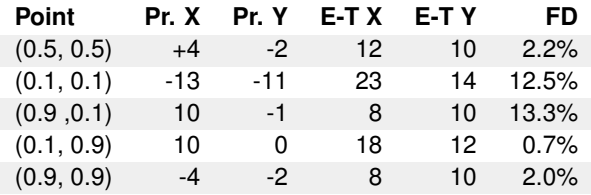

**Table 1:** Résultats de l'expérimentation: Précision en X et Y, dispersion en X et Y et taux de perte de mesure (FD: Frame Drop)pour chaque point. Les mesures sont données en millimètres sur un écran 32 pouces (704mm x 398 mm).

chaque sujet et chaque point, les 10 secondes dédiées aux mesures nous ont donc permit d'obtenir 900 mesures. Pour chaque point, nous avons ensuite calculé le décalage moyen en X et en Y des mesures par rapport à la consigne (mesure de la précision); l'écart-type des mesures en X et en Y (mesure de la dispersion); et le ratio de mesures perdues sur le nombre total de mesures (*frame drop*). Ces résultats sont représentés graphiquement à la figure [8.](#page-4-0) Les disques noirs représentent les consignes de mesure. Les disques vert foncé représentent la moyenne mesurée, permettant de visualiser le décalage (ie la précision). Les ellipses vert clair représentent l'écart-type des mesures (la dispersion) en X et en Y. La table [1](#page-5-2) reporte les valeurs converties en millimètres sur un écran 32 pouces (de taille 704mm x 398 mm).

On remarque une précision moindre et une plus grande dispersion sur le coté gauche de l'écran, anomalie que nous attribuons à l'illumination de la pièce de test. On observe également un taux plus élevé de frame drop sur le haut de l'écran. Ceci s'explique par le fait que l'eye tracker est situé en bas de l'écran. Lorsqu'on regarde trop haut, celui-ci a une moins bonne image des yeux du sujets (les paupières peuvent faire obstruction par exemple), ce qui explique le frame

drop plus élevé. Dans tous les cas, l'ensemble des mesures obtenues restent dans les normes acceptables pour l'interaction oculaire et nous permettent de valider l'usage des oculomètres Tobii 4C pour interagir sur des écrans jusqu'à 31.5 pouces, le frame drop plus élevé en haut de l'écran pouvant être compensé par une conception adaptée de l'interface et des interactions.

#### **Conclusion**

Dans cet article, nous avons adressé trois verrous techniques concernant l'intégration de l'oculométrie au sein de Sismage-CIG. Les prototypes présentés ont pu être validés au sein de l'architecture réelle de Sismage-CIG, et permet donc d'envisager l'intégration de l'oculométrie en tant que modalité complémentaire à la souris au sein de Sismage-CIG. Des travaux sont aujourd'hui effectués en ce sens, notamment en ce qui concerne l'adaptativité des interfaces graphiques au regard de l'utilisateur. De plus, nous explorons l'oculométrie comme moyen de récolter et de capter des informations utilisateur au cours de l'utilisation du logiciel, par exemple pour détecter les périodes de concentration ou au contraire de relaxation.

#### **REFERENCES**

- <span id="page-5-0"></span>[1] Albert Hoang Duc, Paul Bays, and Masud Husain. 2008. Eye movements as a probe of attention. In *Progress in brain research*. Vol. 171. Elsevier, 403–411.
- <span id="page-5-1"></span>[2] Hartmut Glücker, Felix Raab, Florian Echtler, and Christian Wolff. 2014. EyeDE: Gaze-enhanced Software Development Environments. In *CHI '14 Extended Abstracts on Human Factors in Computing Systems (CHI EA '14)*. ACM, New York, NY, USA, 1555–1560. DOI:

<http://dx.doi.org/10.1145/2559206.2581217>

- <span id="page-6-2"></span>[3] Mohamed Khamis, Florian Alt, and Andreas Bulling. 2016. Challenges and Design Space of Gaze-enabled Public Displays. In *Proceedings of the 2016 ACM International Joint Conference on Pervasive and Ubiquitous Computing: Adjunct (UbiComp '16)*. ACM, New York, NY, USA, 1736–1745. DOI: <http://dx.doi.org/10.1145/2968219.2968342>
- <span id="page-6-1"></span>[4] Mohamed Khamis, Andreas Bulling, and Florian Alt. 2015. Tackling Challenges of Interactive Public Displays Using Gaze. In *Adjunct Proceedings of the 2015 ACM International Joint Conference on Pervasive and Ubiquitous Computing and Proceedings of the 2015 ACM International Symposium on Wearable Computers (UbiComp/ISWC'15 Adjunct)*. ACM, New York, NY, USA, 763–766. DOI:

<http://dx.doi.org/10.1145/2800835.2807951>

- <span id="page-6-0"></span>[5] Manu Kumar, Terry Winograd, Andreas Paepcke, and Jeff Klingner. 2007. *Gaze-enhanced User Interface Design*. Technical Report 2007-20. Stanford InfoLab. <http://ilpubs.stanford.edu:8090/806/>
- <span id="page-6-4"></span>[6] Päivi Majaranta. 2012. Communication and text entry by gaze. In *Gaze interaction and applications of eye tracking: Advances in assistive technologies*. IGI Global, 63–77.
- <span id="page-6-3"></span>[7] Linda E Sibert and Robert JK Jacob. 2000. Evaluation of eye gaze interaction. In *Proceedings of the SIGCHI conference on Human Factors in Computing Systems*. ACM, 281–288.
- <span id="page-6-6"></span>[8] Sophie Stellmach and Raimund Dachselt. 2012. Look & touch: gaze-supported target acquisition. In *Proceedings of the SIGCHI Conference on Human Factors in Computing Systems*. ACM, 2981–2990.
- <span id="page-6-5"></span>[9] Sophie Stellmach and Raimund Dachselt. 2013. Still looking: investigating seamless gaze-supported selection, positioning, and manipulation of distant targets. In *Proceedings of the SIGCHI Conference on Human Factors in Computing Systems*. ACM, 285–294.
- <span id="page-6-7"></span>[10] Jayson Turner, Eduardo Velloso, Hans Gellersen, and Veronica Sundstedt. 2014. EyePlay: Applications for Gaze in Games. In *Proceedings of the First ACM SIGCHI Annual Symposium on Computer-human Interaction in Play (CHI PLAY '14)*. ACM, New York, NY, USA, 465–468. DOI: <http://dx.doi.org/10.1145/2658537.2659016>